## Onlinevorlage

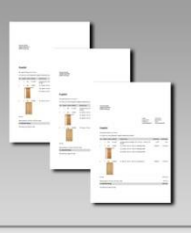

## **Rechnung mit individuelles Artikelfeld**

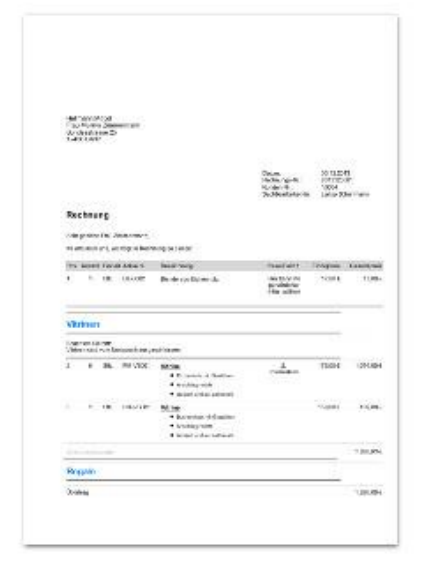

## **Allgemeine Informationen:**

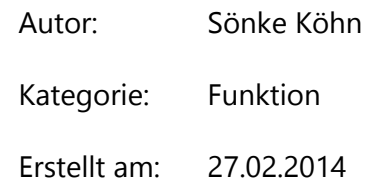

## **Funktion und Beschreibung:**

Diese Vorlage bietet die Möglichkeit, im Positionsbereich ein individuelles Artikelfeld darzustellen. Als Überschrift wird die Bezeichnung des individuellen Felds aus dem Menüpunkt "Stammdaten -> Meine Firma -> Individuelle Felder -> Artikel" verwendet. Standardmäßig wird direkt das erste individuelle Artikelfeld mit einer Breite von 20 Millimetern verwendet. Dieses wird direkt nach der Artikelbeschreibung dargestellt. Sobald der Vorlagen-Designer zur Verfügung steht, können die oben genannten Werte nach Ihren Bedürfnissen angepasst werden. Es ist nicht möglich ein zweites Feld direkt darzustellen. Änderungen des individuellen Feldes können Sie im Vorlagen-Designer unter den Berechnungen im Bereich "ReportBeforePrint" durchführen: (siehe Screenshot)

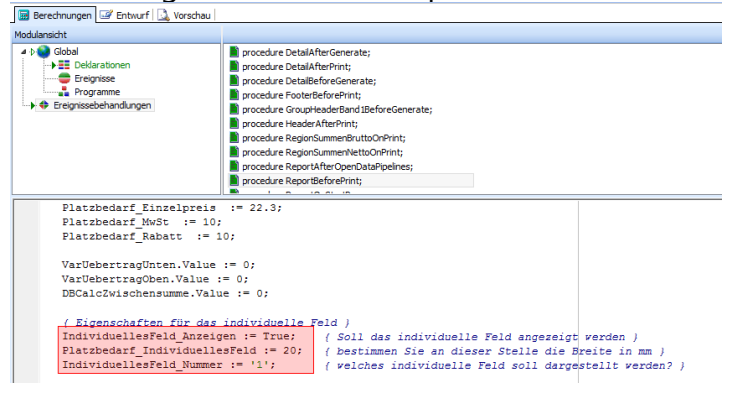

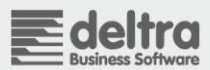